## CIS15 Spring 2009 Getting Started with  $C++$  programming in UNIX

- 1. Start the Terminal application
	- Find the Terminal application on the Mac. It should be located in the dock (bottom menu bar). It looks like this:

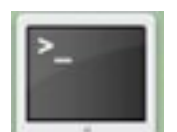

- If it's not there, then click on the Finder in the dock. Then double-click on **Applications** from the left-hand column. Then double-click on the Utilities folder. Then double-click on Terminal.
- When Terminal starts up, it will open a window where you are given a "prompt". You type commands at the prompt, such as Is to list the files in the folder (directory) or pwd to print the name of the current "working directory" (i.e., where you are).
- 2. Familiarise yourself with Unix.
	- Look at the "Unix Introduction and Quick Reference" sheet.
	- Try out some of the commands.
	- Move around the file system using cd.
	- Print the directory name using pwd
	- List the directory contents using Is
	- Create a directory/folder using mkdir
- 3. Edit your program using your choice of editor

To use Textedit, find the icon in **Applications**.

To use Nano, type nano at the terminal prompt (it is pretty self-explanatory, and there are instructions on screen).

To use Emacs:

- Type emacs at the terminal prompt and press return (enter).
- Your terminal window will now be running an editing program called emacs.
- Refer to the "Quick and Dirty emacs" handout distributed in class for instructions on using Emacs.
- 4. Compile your program
	- When you are done editing, exit emacs (using C-X C-C) or nano (using C-X).
	- At the unix prompt, type  $g++$  myfile.cpp -o myfile.exe, substituting the name of the  $C++$  source code file that you want to compile for "myfile.cpp" and substituting the name that you want for your executable program for myfile.exe.
	- If there are compiler errors, start up emacs again and edit your file. You can enter emacs myfile.cpp (substituting with your file name) to start up the emacs editor with your file already in its "buffer".
- 5. Run your program
	- In order to run and test your program, from the unix prompt, type: ./myfile.exe (substituting with the name of your program).